# **Procedimento para ignorar a sincronização baseada em eventos no inventário do Cisco DNA Center**

### **Contents**

Introdução Informações de Apoio Ignorar Sincronização Baseada em Evento

# **Introdução**

Este documento descreve um procedimento para ignorar a sincronização baseada em eventos no Inventário do Cisco DNA Center.

### **Informações de Apoio**

É recomendável que você tenha o software Cisco DNA Center versão 2.3.3.x ou posterior.

## **Ignorar Sincronização Baseada em Evento**

Sempre que uma porta de acesso de um dispositivo de rede gerenciado pelo Cisco DNA Center (DNAC) oscila ou um ponto de acesso (AP) se une/desjunta, isso aciona uma sincronização interna para esse dispositivo de rede do inventário. Você percebe que, às vezes, os dispositivos estão em um estado de "sincronização" contínua e raramente chegam a um estado "Gerenciado". Esse é um comportamento esperado no Cisco DNAC porque o Cisco DNAC precisa ser atualizado sobre as alterações que ocorrem nos dispositivos de rede e para obter informações atualizadas no banco de dados de garantia.

É preciso sempre descobrir por que os flaps acontecem e corrigir esse problema na origem.

No entanto, às vezes devido a um estado de sincronização contínua, falha-se em executar algumas operações ou os dados de garantia estão incompletos.

Como solução alternativa, você pode marcar o dispositivo de rede no inventário do Cisco DNAC, o que ajudaria o Cisco DNAC a saber que esse dispositivo está marcado para ser ignorado da sincronização baseada em eventos.

1. Primeiro, crie a Tag. Observe que o nome da etiqueta deve ser INV\_EVENT\_SYNC\_DISABLED .

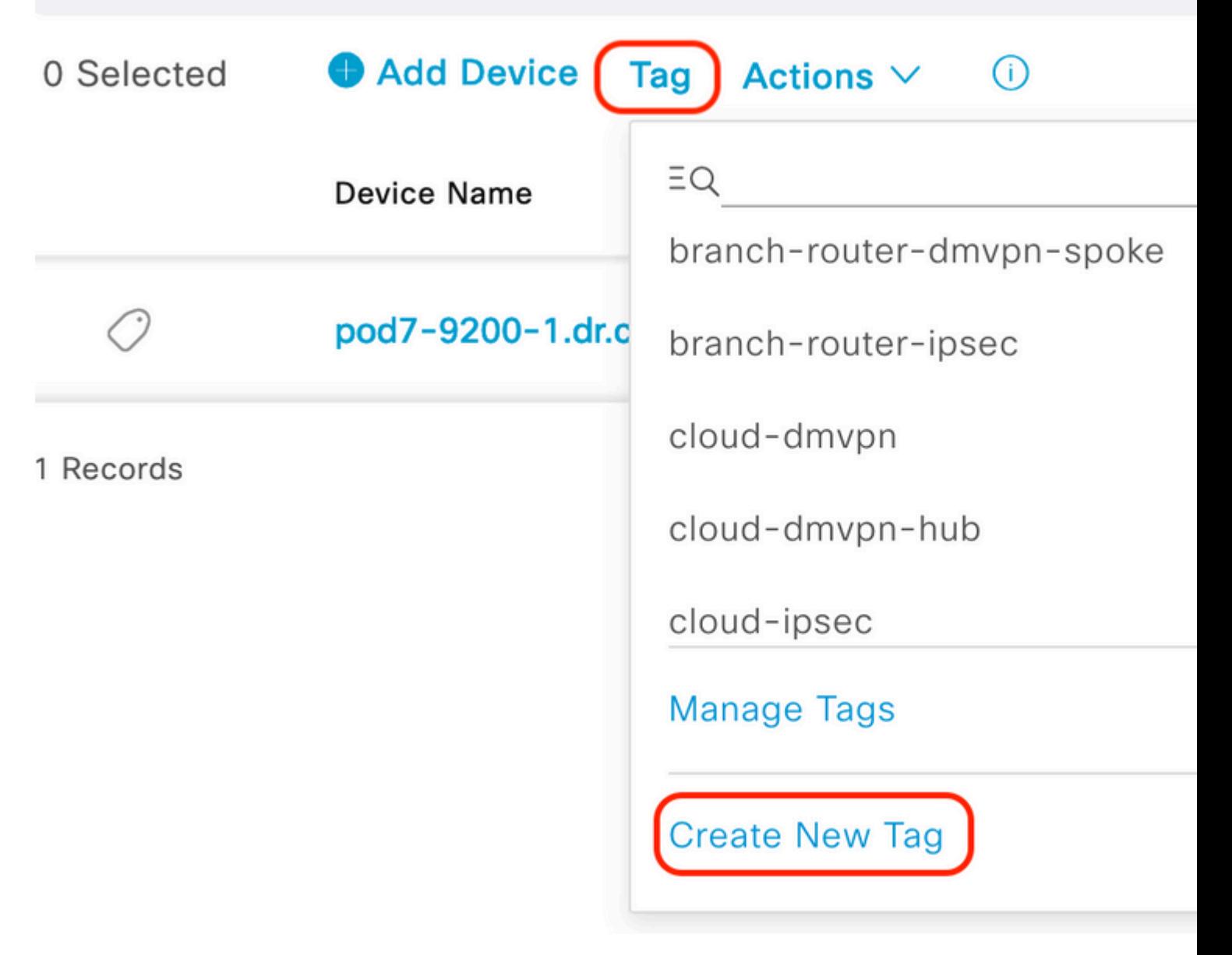

Selecione "Criar nova tag" na opção "Tag"

#### **Create New Tag**

**Tag Details** 

Tag Name \* INV\_EVENT\_SYNC\_DISABLED Description (Optional)

Skipping Event based sync for this device

#### Tag Rules (Optional)

Port Device

#### Sobre esta tradução

A Cisco traduziu este documento com a ajuda de tecnologias de tradução automática e humana para oferecer conteúdo de suporte aos seus usuários no seu próprio idioma, independentemente da localização.

Observe que mesmo a melhor tradução automática não será tão precisa quanto as realizadas por um tradutor profissional.

A Cisco Systems, Inc. não se responsabiliza pela precisão destas traduções e recomenda que o documento original em inglês (link fornecido) seja sempre consultado.